# VOUS ÊTES ACQUÉREUR

Le bien que vous souhaitez acquérir fait l'objet d'une vente par appel d'offres notarial : l'**immo-Interactif'.** Conçu par les notaires comme une solution innovante et exclusive, l'immo-Interactif<sup>®</sup> permet de vendre rapidement un bien immobilier. L'avantage pour l'acquéreur : situer son offre par rapport à celles d'autres acquéreurs potentiels et pouvoir faire des offres supérieures le cas échéant.

### **Les 3 bonnes raisons d'acheter en immo-Interactif :**

- La garantie du prix du marché
- La transparence
- La sécurité d'un processus notarial

De la consultation de l'annonce immobilière jusqu'à la signature de l'acte authentique, le notaire vous accompagne et vous conseille à chaque étape.

# **QU'EST CE QUE L'IMMO-INTERACTIF® ?**

Le service en ligne *immo-Interactif*' permet d'acheter des biens immobiliers grâce à la dynamique et à la transparence d'offres successives saisies sur Internet. Vous pouvez connaître en temps réel et en restant chez vous, la conclusion de votre proposition. Le notaire responsable de la vente prend en charge son organisation dans les meilleures conditions et orchestre le processus :

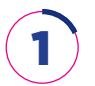

Sélection d'une annonce immobilière : le bien désiré est à vendre en **immo-Interactif®**

è

2

Visite du bien à vendre

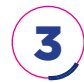

Inscription gratuite à l'immo-Interactif sur le site www.immobilier.notaires.fr pour demander à participer

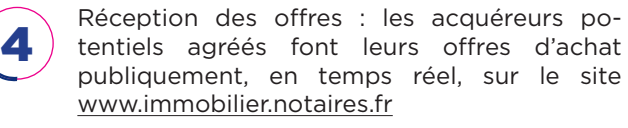

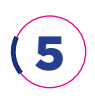

Acceptation de la meilleure offre au regard du cahier des conditions générales et particulières définies par le vendeur et signature de l'avantcontrat de vente chez le notaire

L'adresse du bien et les pièces du dossier sont accessibles sur www.immobilier.notaires.fr (plan de situation, note de synthèse immeuble, diagnostics, règlement de copropriété…)

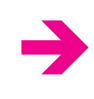

Les visites sont planifiées. Si vous êtes intéressé, vous signez une demande d'agrément avec ses conditions générales et particulières

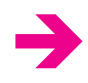

è

è

Cette demande doit être faite avant l'ouverture de la période de réception des offres : le notaire vous délivrera un agrément électronique qui vous permettra de faire vos offres

24h pour effectuer vos offres en ligne, en toute transparence

Le notaire contacte l'acquéreur sélectionné sans délai

# **L'IMMO-INTERACTIF® : SÉCURITÉ ET TRANSPARENCE ?**

#### **Le savoir-faire notarial au service de l'immobilier :**

- Toute l'information utile est détaillée dès l'annonce (diagnostics techniques, urbanisme, descriptif détaillé, statut d'occupation…)
- La maîtrise du contexte juridique et technique en amont de la vente sécurise tout le processus
- Le prix d'acquisition est défini par la confrontation de l'offre et de la demande
- La visualisation, en temps réel, des offres successives assure la transparence
- L'acquéreur bénéficie des protections légales ordinaires en matière de ventes immobilières : conditions suspensives d'obtention de prêt (loi Scrivener) et délai de rétractation (loi SRU)

# **COMMENT ACHETER EN IMMO-INTERACTIF® ?**

### **L'immo-Interactif®, votre participation en 3 étapes**

#### **1. La visite du bien**

Lors de la visite du bien, vous remplissez et signez avec le service de l'office notarial en charge de la vente une demande d'agrément pour porter des offres ainsi que les conditions générales et particulières de la vente.

### **2. La demande d'agrément électronique pour participer à la vente**

**Avant le début de la période de réception des offres,** vous devez vous inscrire.

Rendez-vous sur le site www.immobilier.notaires.fr pour retrouver l'annonce qui vous intéresse via le module **« Rechercher un bien immobilier »** ou en cliquant sur le lien **« Prochaines ventes »** dans le menu **« immo-Interactif® ».**

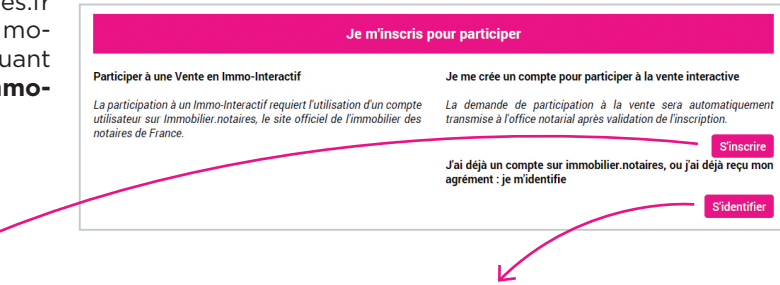

- **Vous n'avez pas de compte sur immobilier.notaires.fr ?**  Sur votre annonce, cliquez sur le bouton **« S'inscrire »** et complétez le formulaire dans son intégralité. Vous recevrez un courriel\* vous confirmant la création de votre compte.
- **Vous avez déjà un compte sur Immobilier.notaires.fr ?** Sur votre annonce, cliquez sur le bouton **« S'identifier »**. Connectez-vous en renseignant votre identifiant (adresse mail) et votre mot de passe.

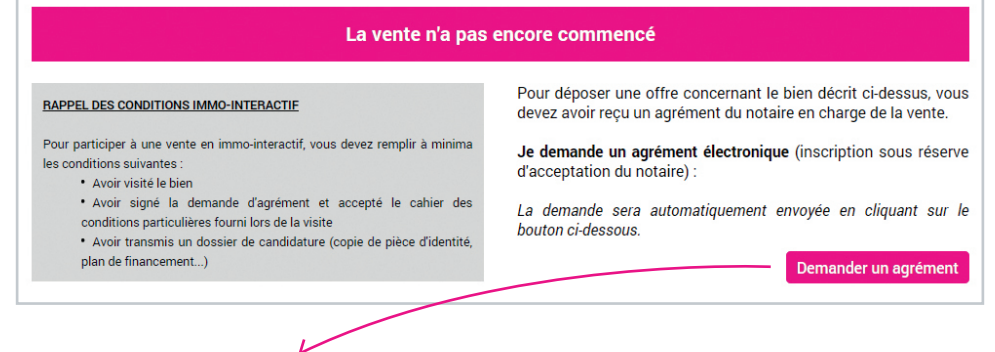

Cliquez ensuite sur le bouton **« Demander un agrément »**. Après examen de votre dossier de candidature, vous recevrez un courriel vous informant que le notaire a validé votre demande. Vous pourrez alors pendant les 24h émettre vos offres d'achat en fonction de celles portées par les autres acquéreurs.

*\* En cas de non réception de ce courriel, vérifiez vos courriers indésirables et, le cas échéant, contactez dans les plus brefs délais le notaire en charge de la vente.*

#### **3. Le dépôts des offres en ligne**

Vous disposez de 24 heures pour saisir en ligne vos offres d'achat sur le site www.immobilier.notaires.fr.

Pour vous connecter et porter vos offres :

- Retournez sur l'annonce, cliquez sur **« Se connecter »** et saisissez vos identifiants et mot de passe : la salle des ventes dématérialisée vous est alors ouverte et le bouton **« Faire une offre »** apparait.
- Cliquez sur le bouton « Faire une offre » et sélectionnez l'offre de votre choix.
- Le 1<sup>er</sup> internaute qui se connecte a la possibilité de choisir de porter une offre égale ou supérieure à la 1<sup>ère</sup> offre possible à laquelle est présenté le bien.

Les offres suivantes seront supérieures à cette 1ère proposition selon le pas des offres défini. Les offres de chaque acquéreur s'affichent immédiatement de façon anonyme et sont visibles de tous. Toute offre réalisée moins de 4 minutes avant la fin de la période de réception des offres repousse cette dernière de 4 minutes. La réception des offres prend fin quand aucune nouvelle offre n'est intervenue au cours des 4 dernières minutes.

Les dernières offres recueillies sont soumises par le notaire au vendeur, qui choisira celle répondant le mieux à ses attentes (prix, financement, projet…).

Si votre offre est retenue, vous serez contacté par le notaire en charge de la vente pour signer **un compromis et bénéficierez dans ce cadre de toutes les garanties existantes en matière d'achat immobilier.**

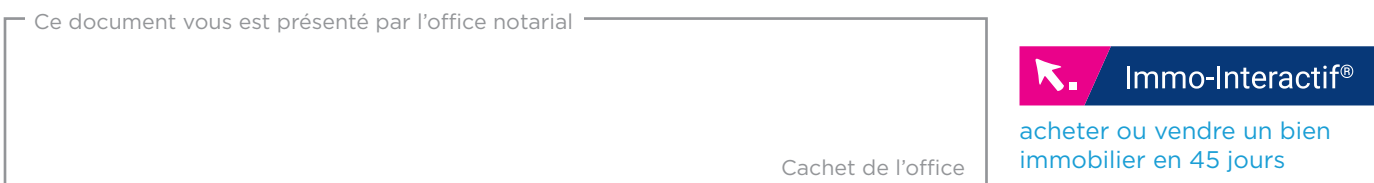